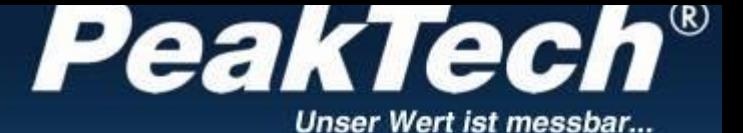

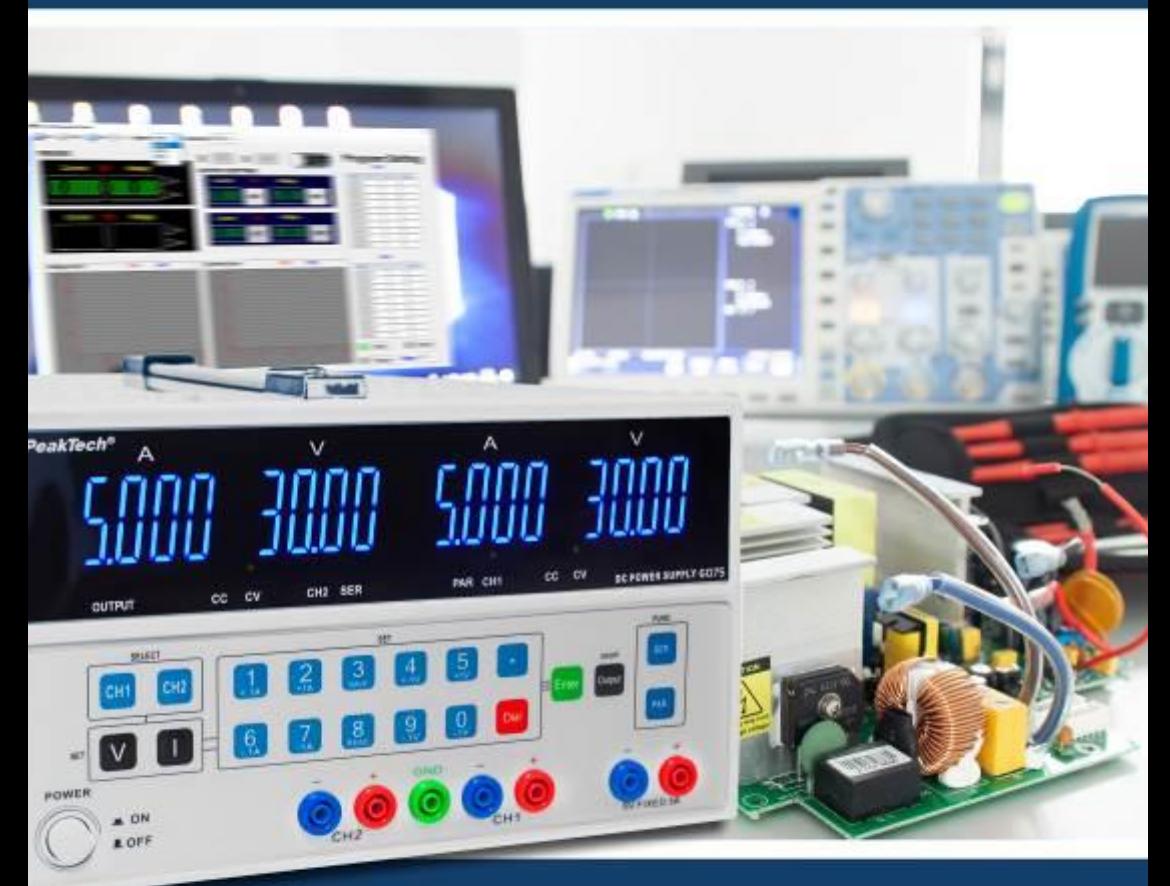

# *PeakTech®* 6075

Manuale operativo

Alimentatore da laboratorio

## **1. Istruzioni di sicurezza**

Questo prodotto è conforme ai requisiti delle seguenti direttive dell'Unione Europea per la conformità CE: 2014/30/UE (compatibilità elettromagnetica), 2014/35/UE (bassa tensione), 2011/65/UE (RoHS).

Per garantire la sicurezza di funzionamento delle unità e per evitare gravi lesioni dovute a sbalzi di corrente o di tensione o a cortocircuiti, è necessario osservare le seguenti istruzioni di sicurezza per il funzionamento delle unità.

I danni causati dall'inosservanza di queste istruzioni sono esclusi da qualsiasi tipo di reclamo.

- Prima di collegare le unità alla presa di corrente, accertarsi che la tensione impostata sulle unità corrisponda alla tensione di rete esistente.
- Collegare gli apparecchi solo a prese con neutro collegato a terra.
- Non mettere in funzione l'apparecchio senza sorveglianza.
- L'apparecchio deve essere posizionato in modo da poter estrarre facilmente la spina dalla presa di corrente.
- Non collocare l'apparecchio su una superficie umida o bagnata.
- Non esporre le unità a temperature estreme, alla luce diretta del sole, all'umidità estrema o all'umidità.
- Sostituire il fusibile difettoso solo con un fusibile corrispondente al valore originale. Non mettere mai in cortocircuito il fusibile o il portafusibile.
- \* Eseguire le misurazioni solo con indumenti asciutti e preferibilmente con scarpe di gomma o su un tappetino isolante.
- È indispensabile rispettare le avvertenze riportate sull'apparecchiatura.
- È essenziale mantenere libere le fessure di ventilazione dell'alloggiamento (se coperte, c'è il rischio di accumulo di calore all'interno delle unità).
- \* Non inserire oggetti metallici o di altro tipo attraverso le fessure di ventilazione.
- \* Non collocare liquidi sulle unità (rischio di cortocircuito in caso di ribaltamento del recipiente).
- \* Non utilizzare le unità in prossimità di forti campi magnetici (motori, trasformatori, ecc.).
- Evitare forti vibrazioni delle unità.
- Prima di iniziare le operazioni di misura, le unità devono essere stabilizzate alla temperatura ambiente (importante quando si trasportano da ambienti freddi a caldi e viceversa).
- L'unità è adatta solo per uso interno.
- Non mettere mai in funzione l'apparecchio se non è completamente chiuso.
- \* Pulire regolarmente l'apparecchio con un panno umido e un detergente delicato. Non utilizzare detergenti abrasivi corrosivi.
- Evitare la vicinanza a sostanze esplosive e infiammabili.
- \* Non apportare modifiche tecniche alle unità
- Non collocare le unità con la parte anteriore sul banco o sulla superficie di lavoro per evitare di danneggiare i comandi.
- L'apertura degli apparecchi e gli interventi di manutenzione e riparazione devono essere eseguiti esclusivamente da tecnici qualificati. Per motivi di sicurezza, durante i lavori di riparazione e manutenzione deve essere presente una seconda persona addestrata al primo soccorso.
- \* **- Gli strumenti di misura non devono essere nelle mani dei bambini -.**

#### **Pulizia dell'apparecchio**

Prima di pulire l'apparecchio, scollegare la spina dalla presa di corrente.

Pulire l'apparecchio solo con un panno umido e privo di pelucchi. Usare solo detersivi disponibili in commercio. Durante la pulizia, assicurarsi assolutamente che nessun liquido penetri all'interno dell'unità. Ciò potrebbe causare un cortocircuito e distruggere l'apparecchio.

## **2. Introduzione**

Alimentatore CC di alta precisione a controllo digitale con regolazione della tensione e della corrente tramite tastiera sul pannello frontale. Un moderno microprocessore controlla la generazione, la visualizzazione, il controllo e la protezione da fusibili di tensione e corrente. Questa tecnologia migliora l'accuratezza della generazione e del controllo; facilita inoltre il funzionamento e la lettura dei valori.

Inoltre, va sottolineato che la tensione può essere fissata sull'intera gamma, il che aumenta la facilità d'uso ed evita fasi di lavoro superflue e imprecise.

**Attenzione! Il PeakTech® 6075 ha la possibilità di attivare un blocco a chiave. Per ulteriori informazioni, consultare il capitolo 5.5 a pagina 8.**

**Attenzione!**

**Gli alimentatori da laboratorio non sono progettati per caricare le batterie. Tale utilizzo può causare gravi danni all'apparecchio, che è escluso da qualsiasi tipo di reclamo.**

# **3. Dati tecnici**

## **Uscite regolabili:**

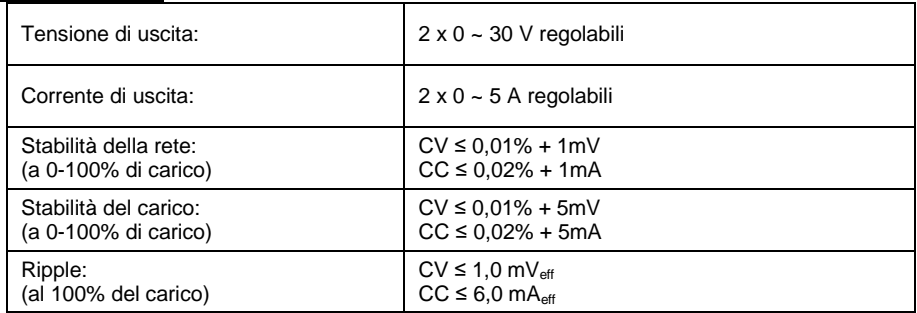

## **Uscita a tensione fissa:**

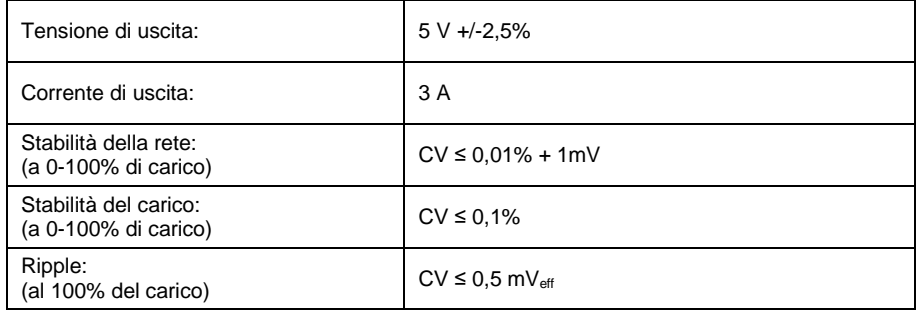

## **Generale:**

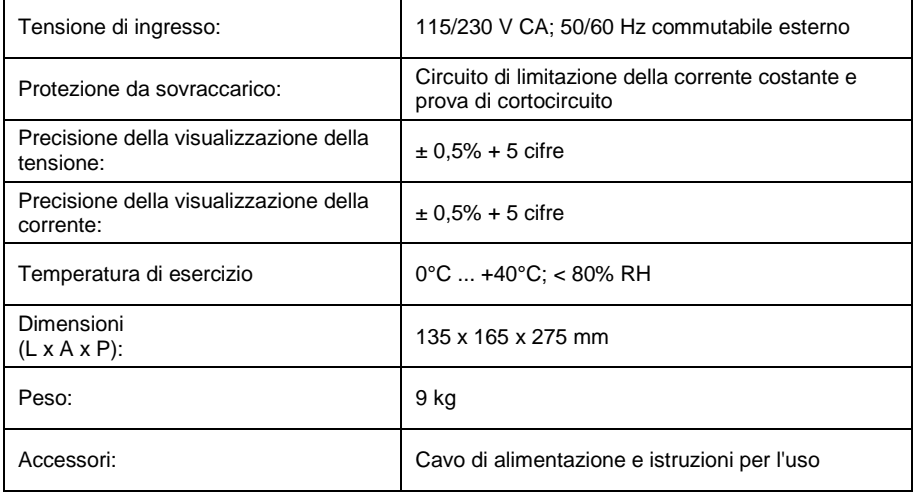

# **4. Display e comandi sulla parte anteriore dell'unità**

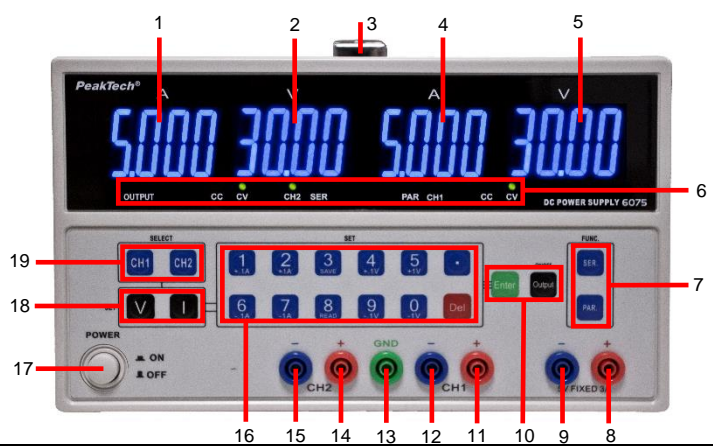

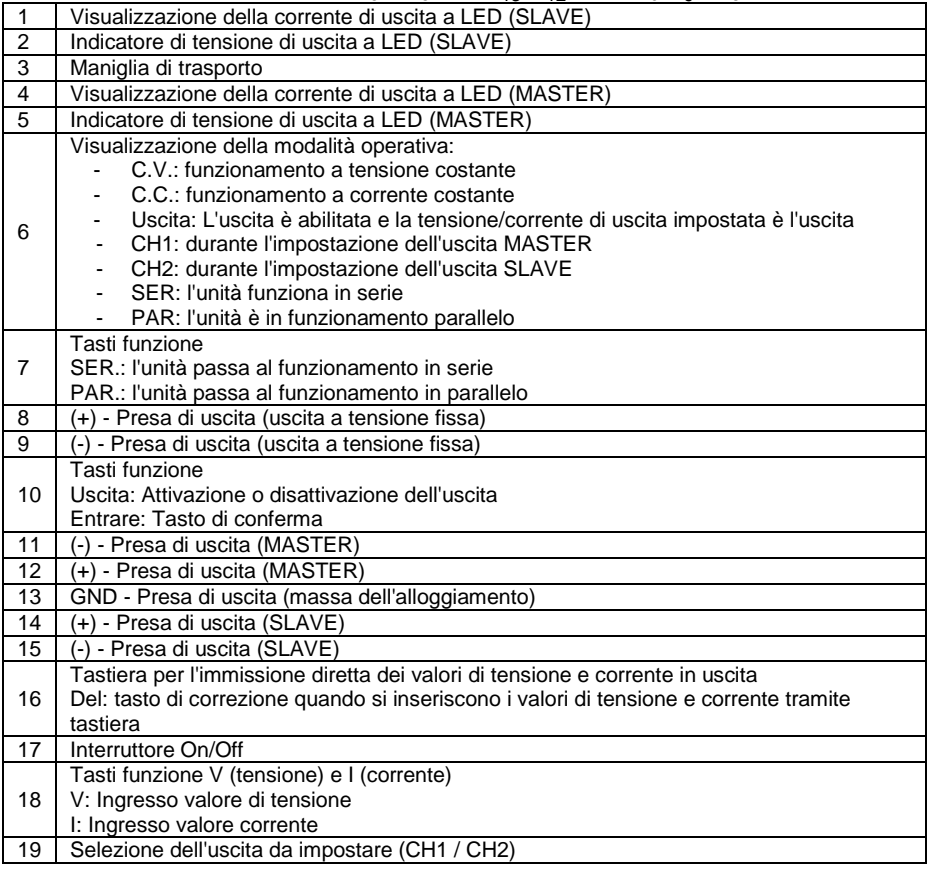

## **5. Funzionamento**

### **5.1 Impostazione della tensione di uscita**

#### Ingresso diretto

Per impostare la tensione di uscita, procedere come descritto:

- 1.) Accendere l'unità.
- 2.) Selezionare l'uscita desiderata. Premere il tasto "CH1" per MASTER e il tasto "CH2" per SLAVE.
- 3.) Premere il tasto "V". Il display LED visualizza 00.00 e la prima cifra lampeggia.
- 4.) Inserire il valore di tensione desiderato premendo i tasti numerici corrispondenti.
- 5.) Se viene effettuata un'immissione errata, con il tasto "Del" (tasto di correzione) è possibile scartare l'immissione precedente e ripetere l'immissione.
- 6.) Premere il tasto "Invio" per confermare e salvare la voce.

Esempio 1:

Impostazione 5,99 V

- 1.) Premere il tasto [V].
- 2.) Premere in sequenza i tasti numerici [0] [5] [9] [9] e poi [ENTER] per salvare l'immissione o
- 3.) Premere il tasto [V], quindi i tasti numerici [5] [.] [9] [9] in ordine e quindi il tasto [Enter] per salvare l'impostazione.

## Esempio 2:

Impostazione 29,99 V

- 1.) Premere il tasto [V]
- 2.) Premere in successione i tasti numerici [2] [9] [9] [9] e poi [ENTER] per salvare la voce, oppure
- 3.) Premere il tasto [V], quindi i tasti numerici [2] [9] [.] [9] [9] in successione e quindi il tasto [Enter] per salvare l'impostazione.

#### Ingresso della tensione di uscita in passi da 0,1V / 1V

Inoltre, è possibile modificare la tensione di uscita di +/- 0,1V utilizzando i tasti numerici 4 e 9. Se si tiene premuto il pulsante per un periodo più lungo, il valore della tensione viene modificato in modo continuo con incrementi di 0,1V.

Utilizzare i tasti numerici 5 e 0 per modificare il valore della tensione di +/- 1V. Se si tiene premuto più a lungo, il valore della tensione viene modificato continuamente a passi di 1V.

#### **5.2 Impostazione della corrente di uscita**

#### Ingresso diretto

Per impostare la corrente di uscita, procedere come descritto:

- 1.) Accendere l'unità.
- 2.) Per selezionare l'uscita desiderata, premere il tasto "CH1" per MASTER e "CH2" per SLAVE.
- 3.) Premere il tasto [I]. Il display LED visualizza 00.00 e la prima cifra lampeggia.
- 4.) Inserire il valore corrente desiderato premendo i tasti numerici corrispondenti.
- 5.) Se si effettua un'immissione errata, è possibile utilizzare il tasto [Del] (tasto di correzione) per scartare l'immissione precedente e ripetere l'immissione.
- 6.) Premendo il tasto [Enter] si conferma e si salva la voce.

#### Esempio 1:

Impostazione 1.599A

- 1.) Premere il tasto [I].
- 2.) Premere in successione i tasti numerici [1] [5] [9] [9] e poi [ENTER] per salvare l'immissione o
- 3.) Premere il tasto [I], quindi i tasti numerici [1] [.] [5] [9] [9] in sequenza e quindi il tasto [Enter] per salvare l'impostazione.

#### Esempio 2:

Impostazione 4,999 A

- 1.) Premere il tasto [I]
- 2.) Premere in successione i tasti numerici [4] [9] [9] [9] e poi [ENTER] per salvare la voce, oppure
- 3.) Premere il tasto [I], quindi i tasti numerici [4] [.] [9] [9] [9] in successione e quindi il tasto [Enter] per salvare l'impostazione.

#### Ingresso della corrente di uscita in passi da 0,1A / 1A

Inoltre, è possibile modificare la corrente di uscita con l'ausilio dei tasti numerici 1 e 6.

 $+/-$  0.1A

Se si tiene premuto il pulsante per un periodo più lungo, il valore corrente viene modificato in modo continuo a passi di 0,1A.

Utilizzare i tasti numerici 2 e 7 per modificare il valore corrente di +/- 1A.

Se si tiene premuto più a lungo, il valore corrente viene modificato continuamente a passi di 1A.

#### **5.3. Modalità di funzionamento in serie SERIAL**

- 1.) Premere il tasto [SER], il LED (SER) si accende e l'unità è ora in modalità serie.
- 2.) Le modifiche ai valori di tensione e corrente dell'uscita master vengono adottate dall'uscita SLAVE. La tensione di uscita dell'uscita slave viene sincronizzata automaticamente con il valore impostato. Con le uscite collegate in serie, la tensione di uscita massima è di 60 V.
- 3.) In modalità SER (funzionamento in serie), collegare il proprio circuito alle prese di uscita "-" CH2 [15] e "+" CH1 [11].
- 4.) Selezionare il canale master (CH1) per impostare la tensione e la corrente di uscita. L'uscita SLAVE si sincronizza automaticamente con l'uscita MASTER.

#### **5.4 Funzionamento PARALLELO**

- 1.) Premere il tasto [PAR], il LED (PAR) si accende e l'unità è ora in modalità parallelo.
- 2.) Le modifiche dei valori di tensione e corrente dell'uscita master vengono adottate dall'uscita SLAVE. La tensione di uscita dell'uscita slave viene sincronizzata automaticamente con il valore impostato. Con le uscite collegate in parallelo, la corrente di uscita massima è pari a 10 A.
- 3.) In modalità PAR (funzionamento in parallelo), collegare il proprio circuito alle prese di uscita "-" CH1 [12] e "+" CH1 [11].
- 4.) Selezionare il canale master (CH1) per impostare la tensione e la corrente di uscita. L'uscita SLAVE si sincronizza automaticamente con l'uscita MASTER.

#### **5.5 Funzioni aggiuntive**

- 1.) Pulsante di uscita
	- Premere [Uscita] per attivare l'uscita e trasmettere i valori impostati.
	- o premere [Uscita] per bloccare l'uscita. (impostazione predefinita: l'uscita viene disattivata dopo l'accensione dell'unità).
- 2.) Serratura a chiave

L'unità è dotata di un blocco a chiave che impedisce di modificare accidentalmente la tensione o la corrente di uscita.

- Per attivare il blocco dei tasti, tenere premuto il tasto [.] per 3 secondi. Viene emesso un tono di conferma.
- Per disattivare nuovamente il blocco tasti, tenere premuto il tasto [.] per 3 secondi fino a quando non viene emesso un segnale acustico di conferma.
- 3.) Tasto di correzione [Del]
	- Se viene immesso un valore di tensione o di corrente errato e non è ancora stato premuto il tasto [Enter], è possibile annullare l'immissione in corso premendo il tasto [Del]. Il display torna quindi allo stato iniziale 0000 (la prima cifra lampeggia).

## **6. Attenzione!**

- In caso di cortocircuito in uscita, la corrente è limitata dai controlli di corrente, ma l'unità deve essere spenta e il cortocircuito deve essere rettificato prima di un ulteriore utilizzo.
- Prima di effettuare la manutenzione, l'unità deve essere scollegata dalla rete di alimentazione e deve essere essere eseguiti da personale qualificato.
- L'unità deve essere collocata in un luogo asciutto e ben ventilato.
- Se l'apparecchio non viene utilizzato per un periodo di tempo prolungato, scollegare la spina di rete dall'apparecchio.

#### **6.1 Funzionamento con il software**

#### **6.2 Installazione del driver**

Aprire la cartella "PL2303-Driver" del proprio sistema operativo e avviare il programma di installazione .

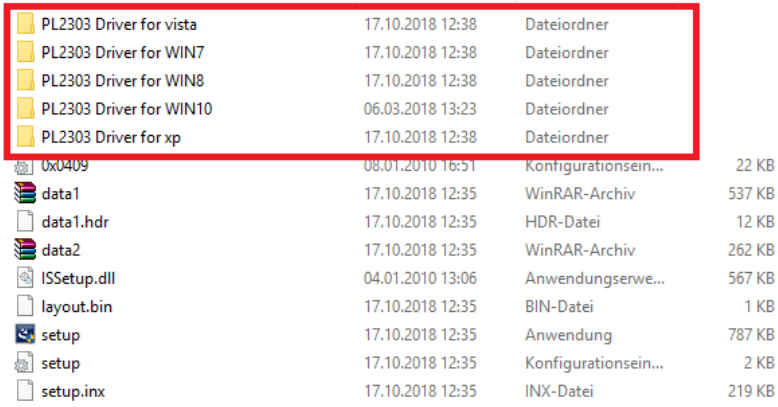

Dopo aver installato il driver, collegare il dispositivo al PC tramite il cavo USB e accenderlo. Controllare ora il numero della porta COM del dispositivo nella "Gestione periferiche di Windows" come segue: Cercare in "Porte COM&LPT" la voce "Prolific USB-to-Serial Com Port". La Figura 1 mostra che in questo esempio è stato assegnato automaticamente "COM13":

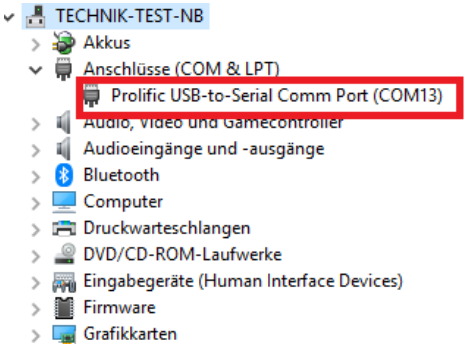

Immagine 1

## **6.2 Installazione del software**

I

Avviare il programma di installazione del software ed eseguire l'installazione.

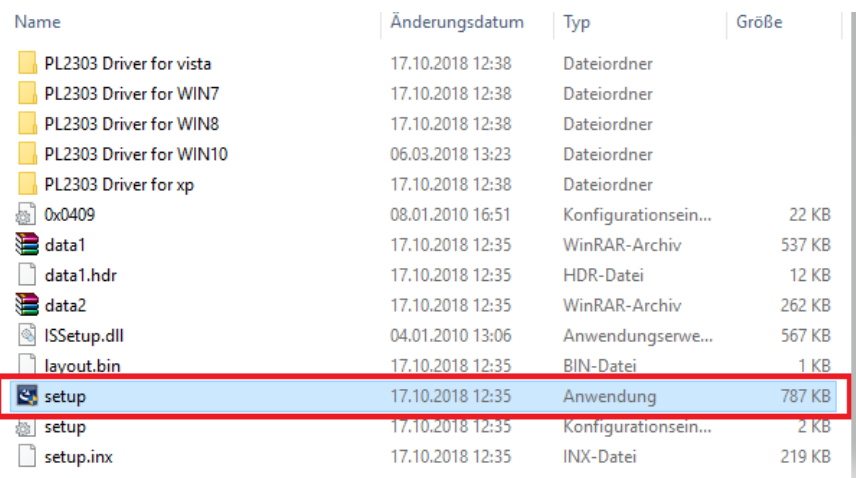

Seguire le istruzioni del programma di impostazione.

#### **6.3 Avvio del software**

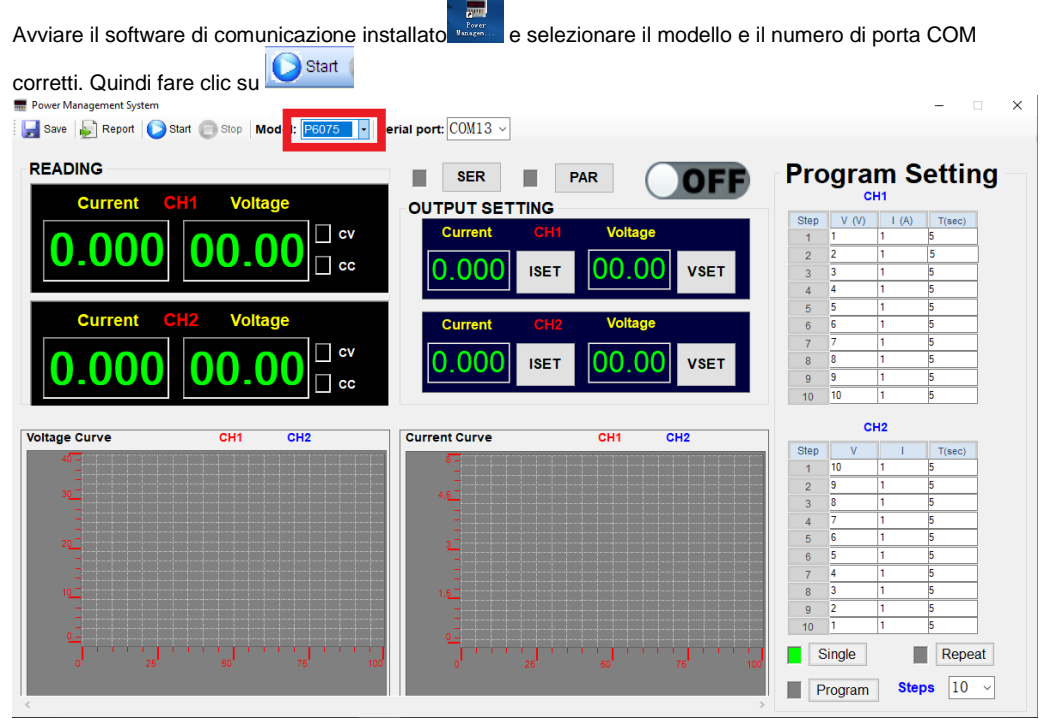

Immagine 1

Inserire ora i valori di uscita desiderati in "OUTPUT SETTING" (Fig. 2) e cliccare su **"ISET**" per accettare l'impostazione della corrente e/o "**VSET**" per l'impostazione della tensione. Per attivare

l'uscita, fare clic sull'area **ODFF**. Il display dell'area passa a **CON** e l'uscita viene attivata.

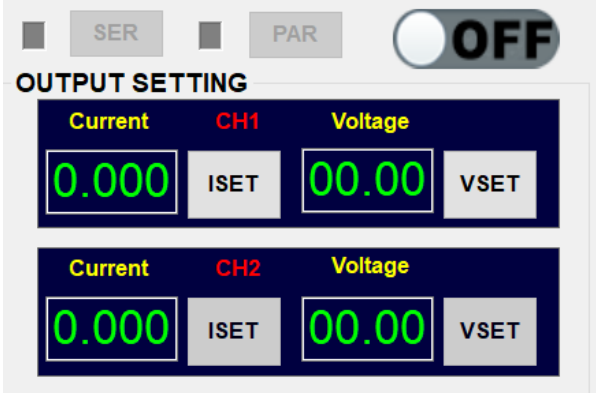

Immagine 2

#### **Visualizzazione dei dati in tempo reale**

I valori di uscita in tempo reale per la tensione e la corrente di carico effettiva con i display CC e CV sono mostrati di seguito (Fig. 3).

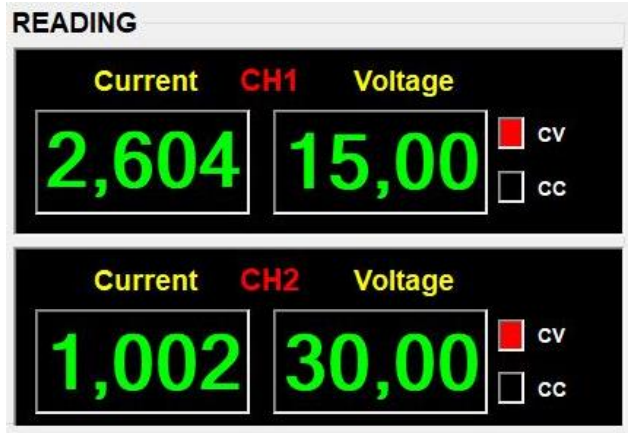

Immagine 3

**Grafici dei dati:** L'ordinata (scala verticale) mostra il valore di corrente/tensione e l'ascissa (asse orizzontale) mostra i punti dei dati misurati (Fig. 4).

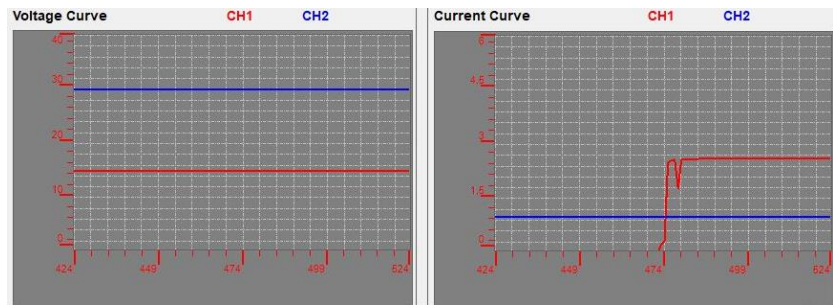

 $\mathbf{v}$ 

Immagine 4

**Tabella dati:** fare clic su **PRES** Report per visualizzare la tabella dei dati misurati (Fig. 5):

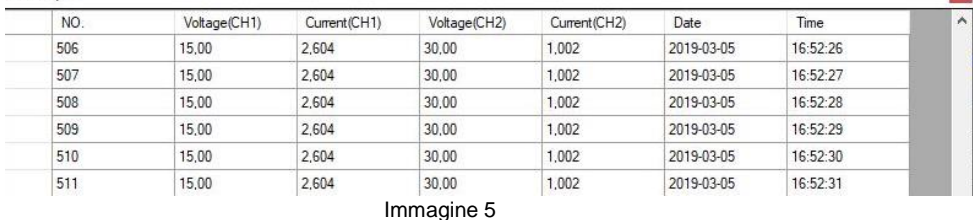

#### **Memorizzazione dei dati**

Cliccare sul pulsante e <sup>Save</sup> e assegnare un nome al file da salvare in un formato leggibile da Excel (Fig. 6).

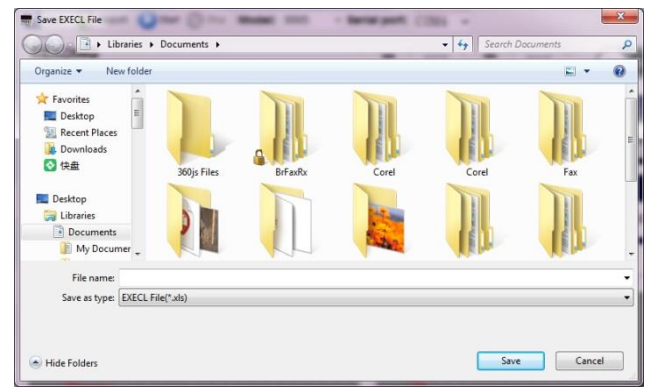

Immagine 6

L'esportazione è confermata (Fig. 7).

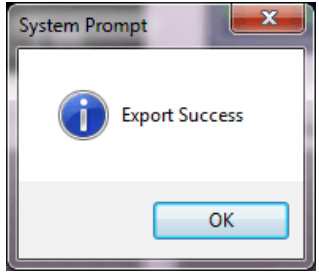

Immagine 7

#### **Programmazione**

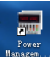

ON

Avviare il software di comunicazione **e selezionare il modello/numero di porta COM**.

**Non fare** ancora clic sul pulsante

Inserire ora nella tabella la tensione, la corrente e il tempo della sequenza di programma desiderata. Con i tasti "**Singolo**" e "**Ripetizione**" si stabilisce se il programma deve essere eseguito una volta (**Singolo)** o ripetuto continuamente (Ripetizione**).**

Attivare la modalità facendo clic su **E** Program e poi sul pulsante starte per avviare il programma e

attivare l'uscita facendo clic su . (Figura 8).

| Step           | V (V)               | (A)                    | T(sec) |
|----------------|---------------------|------------------------|--------|
| $\overline{1}$ | $\mathbf{1}$        | 1.5                    | 5      |
| $\overline{2}$ | $\overline{2}$      | 1.5                    | 5      |
| 3              | 3                   | 1,5                    | 5      |
| $\overline{4}$ | 4                   | 1.5                    | 5      |
| 5              | 5                   | 1,5                    | 5      |
| 6              | 6                   | 1,5                    | 5      |
| $\overline{7}$ | 7                   | 1,5                    | 5      |
| 8              | 8                   | 1.5                    | 5      |
| 9              | $\overline{9}$      | 1,5                    | 5      |
|                |                     |                        |        |
| 10             | 10                  | 1,5<br>CH <sub>2</sub> | 5      |
|                | V                   | ī                      | T(sec) |
| $\mathbf{1}$   | 10                  | 1,5                    | 5      |
| $\overline{2}$ | 9                   | 1.5                    | 5      |
| 3              | 8                   | 1,5                    | 5      |
| $\overline{4}$ | 7                   | 1,5                    | 5      |
| 5              | 6                   | 1.5                    | 5      |
| Step<br>6      | 5<br>≐              | 1.5                    | 5      |
| 7              | 4                   | 1,5                    | 5      |
| 8<br>g.        | 3<br>$\overline{2}$ | 1,5<br>1,5             | 5<br>5 |

Immagine 8

#### **Programmazione**

Il programma è in corso.

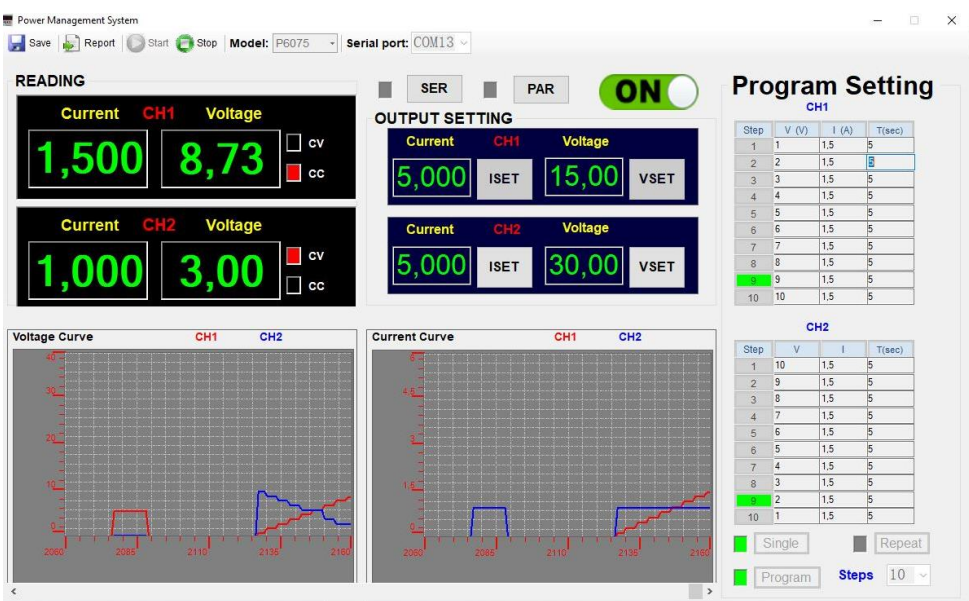

Per interrompere il programma, fare clic sull'area **. Il Stop | .** Il programma si ferma all'ultima fase del programma. **L'uscita rimane attivata.**

Per disattivare l'uscita, fare clic sull'area **CON**. La sequenza del programma continua. L'uscita è **disattivata**.

*Tutti i diritti sono riservati, compresi quelli di traduzione, ristampa e riproduzione del presente manuale o di parti di esso.*

*Le riproduzioni di qualsiasi tipo (fotocopie, microfilm o altri metodi) sono consentite solo previa autorizzazione scritta dell'editore.*

*Ultima versione al momento della stampa. Ci riserviamo il diritto di apportare modifiche tecniche all'unità nell'interesse del progresso.*

*Con la presente confermiamo che tutte le unità soddisfano le specifiche indicate nei nostri documenti e vengono consegnate calibrate in fabbrica. Si raccomanda di ripetere la calibrazione dopo un anno.*

© *PeakTech®* 02/2023 Po/We/Ehr.

PeakTech Prüf- und Messtechnik GmbH - Gerstenstieg 4 -DE-22926 Ahrensburg / Germania  $\bullet$  +49-(0) 4102-97398-80 +49-(0) 4102-97398-99  $\Box$  [info@peaktech.de](mailto:info@peaktech.de) www.peaktech.de